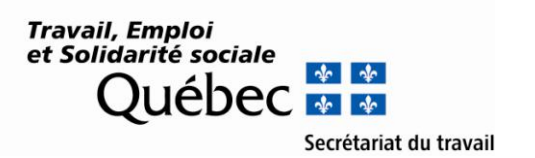

## **Comment transformer un fichier de signature électronique en fichier PDF**

Vous pouvez le faire si vous possédez l'utilitaire Acrobat Distiller ou un pilote d'impression Adobe PDF, à défaut d'avoir le logiciel Adobe Acrobat Pro (qui est la solution idéale). Mais vous devez payer pour les utiliser.

Pour convertir votre image dans Distiller, vous n'avez qu'à glisser votre fichier dans la fenêtre de l'utilitaire et à régler les paramètres dans le menu déroulant qui se trouve au dessus.

Pour convertir votre image en PDF en utilisant le pilote d'impression, vous devez d'abord l'ouvrir dans un logiciel au choix (idéalement un logiciel de traitement d'image, tel que Paint, par exemple), choisir Fichier et imprimer, puis sélectionner l'imprimante Adobe PDF. Vous pouvez ajuster les paramètres de votre fichier en cliquant sur le bouton Préférences de votre fenêtre d'impression.

Sinon, il existe des applications gratuites comme [PDF Creator 2,](http://www.commentcamarche.net/download/telecharger-128-pdfcreator) ou encore des solutions en ligne très simples comme [conv2pdf.](http://www.conv2pdf.com/)

Si vous possédez un logiciel Adobe de la série Creative (Photoshop, Illustrator, etc.), vous bénéficiez de la possibilité d'exporter votre fichier au format PDF en l'ouvrant dans un de ces logiciels et en l'exportant via l'onglet Fichier et Enregistrer sous…